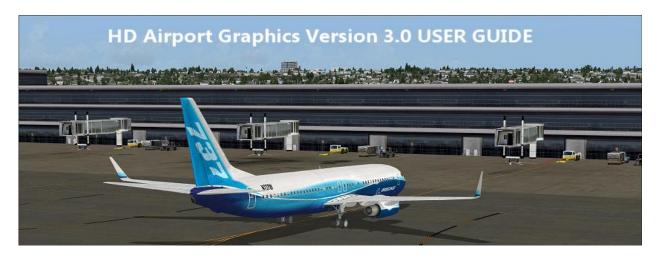

Thank you for your purchase. We hope you enjoy this product as much as we do!

Should you want to read this guide again in the future, it can be found in:

Your main FSX\HD Airport Graphics folder or Your main FSX Steam Edition\HD Airport Graphics folder or

Your main Prepar3D v2\HD Airport Graphics folder.

### **Getting Started:**

The installer gives users the option to install in High Definition or in Standard Definition:

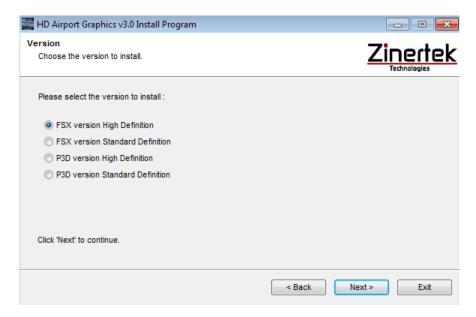

Choosing High Definition will install textures in the following resolutions:

Hangars: 2048x2048 Runways 2048x2048 Main terminals: 1024x1024

Jetways: 1024x1024

Other terminals and airport textures: 1024x1024, 512x512, 256x256

**Choosing Standard Definition will install textures in the following resolutions:** 

Hangars: 1024x1024 Runways 1024x1024 Main terminals: 512x512 Jetways: 512x512

Other terminals and airport textures: 512x512, 256x256

It's up to you to decide which set of textures works best on your FSX or P3D setup.

In order for this product to display the HD textures in maximum quality please keep in mind the following settings in FSX and Prepar3D:

## **Global Texture Resolution options**

Ultimately, the texture quality of your airports will depend on your Global Texture Resolution settings:

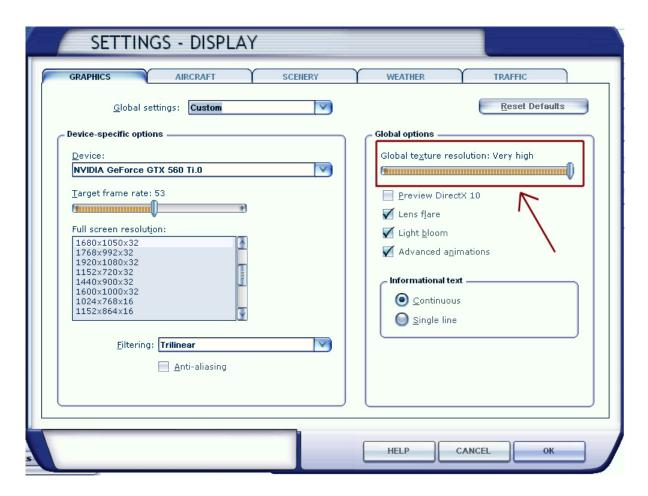

The higher your global texture resolution is, the better the HD airport textures will look.

You may at any time adjust the slider to your liking but be aware that increasing the global texture resolution may decrease your system performance. So adjust this setting at your discretion.

### In Prepar3D your texture resolution will determine the quality of the airport textures:

| Lighting<br>Weather            | Graphics Global Settings Profile:  Custom  Save Settings Reset Defaults            | Full Screen Settings Display:  Resolution:  NVIDIA GeForce GT) 1680x1050x32 |
|--------------------------------|------------------------------------------------------------------------------------|-----------------------------------------------------------------------------|
| Scenery<br>Lighting<br>Weather | Custom                                                                             |                                                                             |
|                                |                                                                                    | NVIDIA GeForce GT) ▼ 1680x1050x32                                           |
| Lighting Weather               | Save Settings Reset Defaults                                                       |                                                                             |
| Teaffic                        |                                                                                    | ✓ Black-out Desktop     ✓ Auto-fill Main View                               |
| Hame                           | Image and Texture Quality                                                          | Frame Rate Controls                                                         |
|                                | FXAA: MSAA:                                                                        | VSync:                                                                      |
|                                | On • 2 Samples                                                                     | Off     Triple Buffering                                                    |
| Simulation                     | Texture Filtering: Texture Resolution:                                             | Target frame rate:                                                          |
|                                | Anisotropic 4x ▼ Medium - 1024x1024                                                |                                                                             |
| General                        |                                                                                    | ilobal texture detail. Higher settings may decrease performance.            |
| Sound                          | Hardware Tessellation Generates terrain on GPU enabling advanced                   | Wide-view Aspect Ratio                                                      |
| Flight Path                    | features including dynamic lighting, improved                                      |                                                                             |
| Failures                       | terrain paging performance, and smoother frame rates on higher end graphics cards. | 2-D panel transparency (%):                                                 |
| Controls                       | ✓ Tessellation Enabled (Change requires restart)                                   |                                                                             |
|                                |                                                                                    |                                                                             |
| World                          |                                                                                    |                                                                             |
| Realism                        |                                                                                    |                                                                             |
| Time and Season                |                                                                                    |                                                                             |
| Weather                        |                                                                                    |                                                                             |
|                                |                                                                                    |                                                                             |

It's up to you to decide which texture resolution gives you the best balance between graphics and performance.

If you would like to add even more detail to your airport surroundings, consider adding 'Natural Tree Environment X' for both FSX and Prepar3D. This product adds High Definition trees for all seasons around the world. It complements the vegetation around all airports

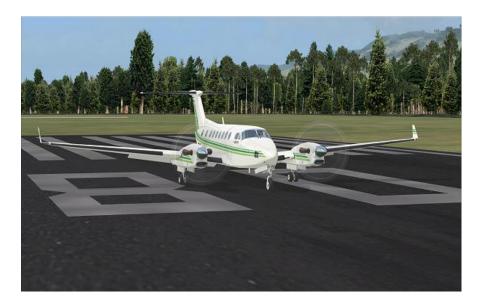

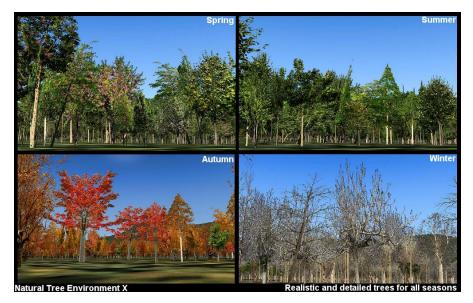

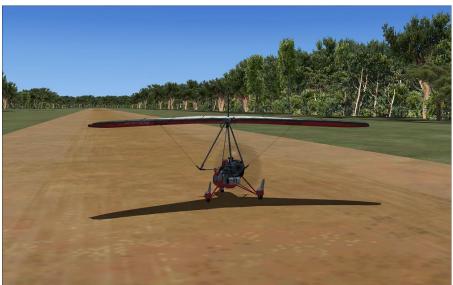

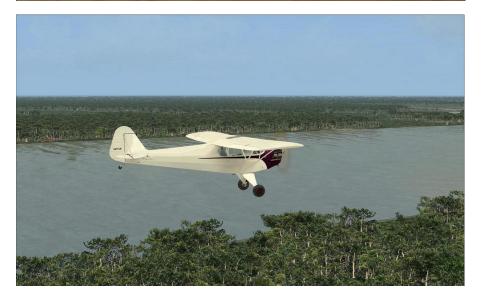

For more information regarding 'Natural Tree Environment X' click <u>HERE</u>

# FAQ (Frequently Asked Questions)

Q: How do I uninstall HD Airport Graphics?

A: You can find the uninstall program that restores the default airport textures in your main FSX\HD Airport Graphics folder or FSX Steam Edition\HD Airport Graphics or in your Prepar3D v2 \HD Airport Graphics folder depending on which version(s) you installed.

Example:

C:\Program Files\Microsoft Games\Microsoft Flight Simulator X\HD Airport Graphics

C:\Program Files (x86)\Steam\SteamApps\common\FSX\HD Airport Graphics

C:\Program Files (x86)\Lockheed Martin\Prepar3D v2\HD Airport Graphics

Inside that folder you will find this user guide as well as the uninstall program.

Q: Will this product affect my 3<sup>rd</sup> party airports and add-ons?

A: No, this product will not affect any of your add-on airports. This product will only modify your default airports only.

Q: How come I don't see any jetways or airport buildings?

A: Make sure that you have your 'Scenery Complexity' set to at least 'normal'. The higher it is, the more jetways and airport buildings you will see.

# **Product Support**

For additional questions or technical support contact us at:

Support@zinertek.com

Or visit our website:

http://www.zinertek.com/flightsimulator.html

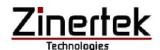

### **Credits**

**Zinertek Development Team:** 

**Maurice Roenick** 

**David Halladay** 

**Zach Jones** 

**Michael Scott**